# **X si 0**

#### **Introducere**

Proiectul reprezinta un joc de X si 0 controlat de un joystick si afisat pe o matrice de led-uri. Scopul proiectului este de a oferi studentilor o solutie rapida si usoara de a crea o alternativa a jocului X si 0 fata de varianta pe foaie.

#### **Descriere generală**

Proiectul are la baza un microcontroller Arduino la care se leaga toate celelalte componente, un joystick pentru controlul jocului, o matrice LED pentru display, un buton de reset al jocului, ce poate fi apasat oricand si o alta matrice LED pentru a afisa jucatorul care este la rand si la final, jucatorul care a castigat.

#### $\pmb{\times}$

## **Hardware Design**

Lista componente:

- Arduino
- Joystick
- $\cdot$  4  $*$  modul max7219 cu Matrice LED 8×8
- Breadboard
- Cabluri

detalii implementare hardware:

joystick: foloseste 2 pini analogici, 1 digital, 5V si GND

modul max7219: pini 5V, GND si 3 pini digitali, DIN, CS(cascade), CLK. Modulele vor fi inlantuite in serie, modulele max7219 avand atat pini de input cat si pini de output.

## **Software Design**

Mediu de dezvolate: Arduino IDE

Librarie folosita: LedControl, link la bibliografie

Schema bloc: DrawIO

Codul functioneaza intr-un mod simpu: Intr-o matrice de 3×3 sunt retinute valorile casutelor de joc, dupa cum urmeaza: 0 pentru casuta goala, 1 pentru X si 2 pentru 0. Cand incepe turul unui jucator programul, incearca sa pozitioneze cursorul pe pozitia din mijloc, iar daca nu este libera itereaza prin casute pana o gaseste pe prima disponibila.

In afara de functiile din libraria LedControl am folosit doar analogRead si digitalRead.

Arhiva cod sursa → coming soon

#### **Rezultate Obţinute**

Rezultat obtinut: Jocul de X si 0 este functional si poate fi jucat la infinit fara ca programul sa esueze.

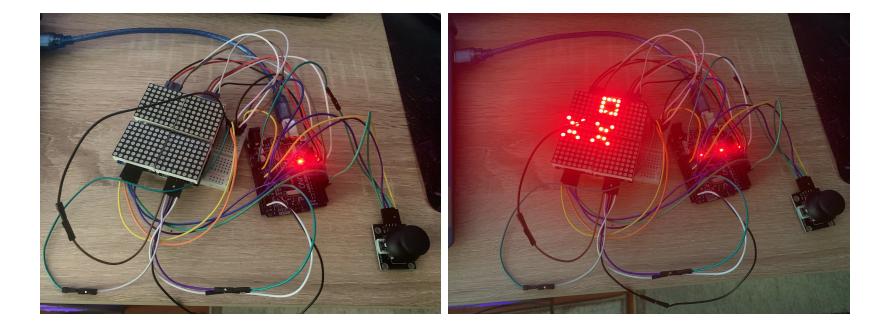

## **Concluzii**

Acest proiect a fost unul interesant si relaxant de conceput si realizat. In urma realizarii proiectului am invatat cum sa folosesc o librarie 3rd party pentru arduino, cum se conecteaza diferite componente si cum se lipesc pinii in module.

 $\pmb{\times}$ 

#### **Download**

Arhiva cod sursa  $\rightarrow x$  si 0 sursa.zip

#### **Jurnal**

- 02.05.2022 → alegere tema proiect
- 05.05.2022 → prima comanda de piese
- 09.05.2022 → a doua comanda de piese
- 16.05.2022 → obtinere componente
- 20.05.2022 → versiune initiala cod
- 23.05.2022 → lipire componente la laborator
- 26.05.2022 → imbunatatire cod
- 29.05.2022 → scriere pagina wiki

#### **Bibliografie/Resurse**

Biblioteca LedControl <https://github.com/wayoda/LedControl>

Tutorial Max7219 controlat cu biblioteca LedControl: <https://www.youtube.com/watch?v=R5ste5UHmQk>

#### [Export to PDF](http://ocw.cs.pub.ro/?do=export_pdf)

From: <http://ocw.cs.pub.ro/courses/>- **CS Open CourseWare**

Permanent link: **<http://ocw.cs.pub.ro/courses/pm/prj2022/rstanescu/xsi0>**

Last update: **2022/06/02 13:16**